文章编号:1671-8585(2007)02-0144-05

# 油气勘探成图软件开发

# 王天伟,庞世明,魏 嘉

(中国石油化工股份有限公司石油勘探开发研究院南京石油物探研究所,江苏南京 210014)

摘要: PlotEasy 油气勘探成图软件是 NEWS 油藏综合解释系统的一个专业应用子系统,它主要由图形编辑、计 算机图形元文件(CGM)生成和解释、光栅绘图 3 部分组成。介绍了其设计与实现, CGM 及光栅绘图技术。 关键词: 油气勘探;地质成图;CGM;光栅绘图

中图分类号:  $TE19$   $\chi$  放标识码: A

在油气勘探的科研生产中不可避免地要涉及 到成果图件的生成和输出,如绘制测网、剖面和井 类等图件。以前我们开发的成图软件总存在着一 些局限:1专业单一,如单独针对地震、测井等;2 功能简单,用户输入参数后,只能输出有限的几种 图式图件,无法根据自己的需要输出满足自己需求 的图式图件;3互换、复用性差,只能一次成图,不 能保存图形文件,以供复用或提供给其他系统,也 不能接受其他系统提供的图形文件。为适应工作 的需要,弥补以上的不足,笔者研制了 PlotEasy 油 气勘探成图软件系统,系统流程见图 1。目前该系 统可以绘制单井综合图、联井剖面、平面综合图、二 维地震剖面、三维地震剖面、任意线地震剖面六大 类数十种图件。该软件系统是在 LinuxOS 下用  $C++$  和 Motif 开发的。

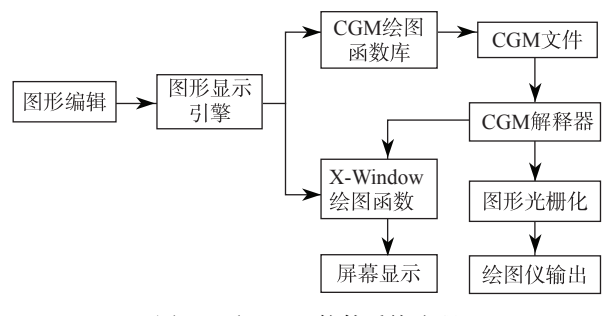

图 1 PlotEasy 软件系统流程

## 1 系统分析与设计

在 PlotEasy 油气勘探成图软件系统中,为了 实现用户根据自己的需要输出图件的目的,我们提 出了以搭积木方式编辑成果图件。由于本系统涉 及的学科有地震、地质和测井,故其数据、图形元素 种类和个数较多。据此我们采用了面向对象技术, 主要解决系统中数据流及绘图组件的复用和扩充

问题[1]。将各类图件中的不同内容(如测网、井位、 等值线、平面沉积相、综合评价结果、剖面、层位、断 层、层序界面、地震相、地震属性、井资料、测井曲 线、地质层位、岩性柱、井中沉积相、井中储层和井 中取心等)分解成若干个相互独立的图元,用程序 实现其组件化,通过人机交互,在屏幕上以搭积木 方式,选择所需的图元编辑成果图,其中每个图元 可以随时添加或取消,图件编辑好后,再加上图名、 图例和责任栏,其大小和有无可根据需要任意选 择,然后生成 CGM(Computer Graphics Metafile, 计算机图形元文件)文件。从图件形式分,目前 PlotEasy 可以绘制平面、剖面和测井 3 类图件。

#### $1.1$  平面图绘制组件

平面图绘制组件包括 2 个层次的功能。

1) 基本绘制功能。主要有二维地震测线、三 维地震测网、钻井、联井剖面及任意地震测线的地 理位置等的绘制。

2) 解释数据绘制功能。主要有地震层位面、 断层层位面投影线(断层上下盘)、目的层属性切 片、区域沉积相、储层横向预测结果和圈闭评价结 果等数据的绘制。

平面图的主要绘制组件有 3 个: wGIDrawArea Map(包括了基本功能)、wGIDrawInterDataPlane (可以显示除等值线数据以外的解释数据)和 wGIDisplayContorMap(等值线充填和绘制组件)。

#### $1.2$  剖面绘制组件

地震资料就数据类型而言,有二维地震剖面数 据和三维地震数据体数据 2 类,这两者在图形绘制 方面有所不同,前者只要进行剖面绘制即可,而后 者,不仅要绘制其主测线和联络测线,而且还要绘

收稿日期:  $2006 - 07 - 05$ ; 改回日期:  $2006 - 11 - 07$ 。

第一作者简介:王天伟(1957—),男,高级工程师,现主要从事石油 物探应用软件的开发研究工作。

制其时间(或深度)切片。通过分析和归纳,我们首 先对地震数据进行了分解和抽象,开发了地震道基 本绘制组件(wDIDrawSeisTrace),以此为基础,又 分别开发了叠后数据绘制组件(wDIDrawSeisData) 和叠 前 地 震 道 集 绘 制 组 件 (wGIDrawSeis-Gather)。再由叠后数据绘制组件加上地震层位组 件(wGIDrawSeisHorizon)、断层组件 (wGIDraw SeisFault)、地震层序组件(wGIDraw SeisSeqBorder)、地震相组件(wGIDrawSeisSequence)等派生 了二维地震剖面显示组件 (wGIDraw SeisSec- $\{\hspace{0.5mm}\text{tion}\hspace{0.5mm}\}$ , 三 维 地 震 资 料 绘 制 组 件  $\{\hspace{0.5mm}\text{wGIDraw}\}$ Seis3Ddata)和任意线地震剖面绘制组件(wGIDraw SeisTraverseLine).

#### 1.3 单井/联井剖面绘制组件

井孔资料具有类型多样化的特点,首先,我们 开发了针对不同类型井孔资料的绘制组件,如测井 曲线组件(wGIDrawLogCurve)、井中地质层位组 件 (wGIDrawGeoHorizon)、岩性柱组件 (wGIDrawLithoColumn)、井 中 储 集 层 组 件 (wGIDrawWellReservoir)和井中沉积相组件 (wGIDrawWellFacies)等;其次,将上述井数据绘 制组件进行功能组合,开发了单井综合图绘制组件 (wGIDrawSingleWellMap);最后,结合叠后剖面 绘制组件,开发了联井剖面绘制组件(wGIDraw-MultiWellSection).

#### 1.4 图形显示引擎

在 PlotEasy 中,我们封装了 X-Window 的绘 图函数,开发了组件 wGIDrawControlPars,称之为 图形引擎。所有的绘图操作都通过图形引擎进行。 在这个图形引擎中,我们通过设置图形服务器的方 法来确定图形是在屏幕上显示还是写入 CGM 文 件。当图形是在屏幕上显示时,绘图函数都是图形 引擎中封装的 X-Window 绘图函数; 当图形写入 CGM 文件时,绘图函数调用 CGM 绘图函数库的 函数。通过这种方式,我们可以方便地实现屏幕图 形和 CGM 图形之间的切换, 即在屏幕上可以看到 的图形都可以生成 CGM 图形。同时也减少了绘 图程序的代码量,对于图形的屏幕显示和绘图仪输 出只需要一套程序,方便了维护。生成的 CGM 图 形可以通过 CGM 解释器进行屏幕浏览和绘图仪 输出。

# 2 PlotEasy 软件系统实现技术

PlotEasy 软件系统主要有图件编辑、CGM 生

成与解释和图形光栅化 3 部分组成。图件编辑是 本系统功能的具体外部表现形式,是与用户直接接 触的系统界面<sup>[2]</sup>,用户使用该系统界面编辑、生成 成果图件;CGM 生成与解释和图形光栅化是本系 统主要的 2 项技术。

### 2.1 CGM 生成与解释<sup>[3]</sup>

CGM 是一种通用的计算机图形文件格式,在 各行业中应用广泛,目前国内外几乎所有的大型石 油软件都支持 CGM 图形格式。CGM 有 3 种不同 的编码:字符、二进制码和可读文本。各种不同的 编码还有整型和实型之分,其中使用最广泛的是二 进制码格式。PlotEasy 目前支持二进制码和可读 文本 2 种格式。

CGM 目前共有几百个元素, 而且还可以不断 地扩展。CGM 文件就是这些 CGM 元素的集合。 CGM 标准只规定了 CGM 元文件的格式,并没有 提供相应的软件来生成和解释 CGM 元文件。要 实际应用 CGM 图形文件就需要有 CGM 生成器及 解释器。

CGM 生成器是一个绘图函数库,它包含输出 所有 CGM 元素的函数。为了满足 PlotEasy 系统 的需要,我们开发了一个 CGM 绘图函数库,调用 该库的函数可以生成 CGM 文件。在 PlotEasy 中, 图件编辑完成后,调用该库中的相应函数生成所编 辑图件的 CGM 文件。从功能上来分,它可以分成 如下 4 个部分:

1) 开和关函数, 用于 CGM 文件的创建和关 闭,以及文件头、文件结束标志的设置、文件描述类 元素的建立等;

2) 控制元素函数,用于控制图片的辅助颜色 以及图形显示时是否裁剪等信息;

3) 绘图元函数,用于完成各种基本绘图操作, 包括画点、线、矩形、圆、椭圆、多边形、字符串、标记 以及各种封闭图形的填充等:

4) 属性函数,设置参数、控制绘图函数的绘图 方式,确定图形的外观显示效果,颜色、填充模式等 的使用。

综上所述, CGM 文件是一些 CGM 标准元素 的集合,要使其文件中的图形能够在不同的图形设 备上输出, 就需要有 CGM 解释器, 也就是对 CGM 文件进行解码操作。图 2 是笔者开发的 CGM 解 释器。解释器从 CGM 文件中将每一个元素读出, 按照其格式分别解码,并把各图形元素显示出来。 这里需要说明的是,对于不同的输出设备,图形显 示的方式也不同,在 PlotEasy 中屏幕显示时,我们

调用 X-Window 的图形显示函数, 在绘图仪上输 出图形时需要对图形光栅化。用绘图仪输出成果 图是 PlotEasy 油气勘探成图软件的主要目的,为 此笔者开发了一个 RPS 光栅绘图库。

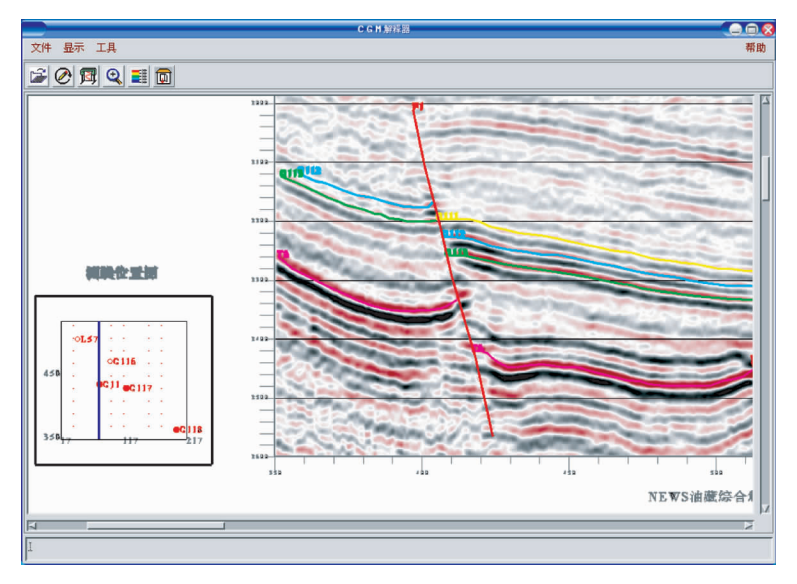

图 2 CGM 解释器

#### 2.2 图形光栅化

RPS (Raster Plotting System) 光栅绘图库<sup>[4]</sup> 产生的数据与设备无关,只要选择不同设备的驱动 接口[5,6], 就可以在不同的设备上输出图形。目前 可在 HP 系列及其兼容的喷墨绘图仪、打印机,Epson 系列及其兼容设备上输出高质量的黑白及彩 色图形。

计算机生成的光栅图像是一幅数字信息的以 长方阵列为基础的图画,该阵列中的每一个点叫做 一幅图的元素或称像素,每一个像素可以是零或非 零。假如只有 2 个值 0 及 1, 则图形就是黑白的, 假如每个像素的值用不同的值来表示,则可产生不 同的色彩。而光栅绘图简单地说就是利用计算机 产生那些像素的值。这样的过程称为图形的光 栅化。

对图形的光栅化[7]一般分为 2 个步骤:首先确 定有关的像素,然后用图形的颜色或其他属性对像 素进行某种操作。后者通常调用设备驱动程序来 实现,因此光栅化的主要工作是确定那些最佳逼近 于图形的像素集。图形最基础的光栅化可归结为 直线扫描和多边形填充(面的产生及圆的生成),这 些在计算机图形学里都已有成熟的算法,在此就不 再赘述。下面就 RPS 光栅绘图库中对颜色及页面 管理所做的处理作一阐述。

着色处理是彩色光栅绘图系统的一个关键问 题。事实上每一种颜色都可由红(R)、绿(G)、蓝 (B) 3 种基色, 以不同的比例组合而成。在同一点 上用 3 种基色的不同组合可实现 8 种不同颜色的 纯色。在提供色度控制的 CRT 中,通过改变电子 枪的功率可生成不同基色的不同色度,即可把某一 基色分成不同的强弱等级,从而组成8种纯色以外 的不同颜色。彩色喷墨绘图仪及打印机是采用变 密度着色技术(即伪色度)来实现的。所谓变密度 就是在一定范围内,改变像素的着色密度,假设该 一定范围是一个 M×N 的像素块,我们可以改变 各基色在该范围内的着色密度,再将3种基色的着 色重叠在一起,就能实现除纯色以外的其他各种颜 色。事实上我们可以认为在  $M \times N$  的像素块中, 不同的着色密度就是对某一基色的色度控制。由 变密度产生的色度称之为伪色度。M×N 的像素 块,我们习惯上称之为色模。很显然 M×N 越大, 它的变化种数就越多,从而产生的伪色度也越多, 但是实际应用中并不是越大越好,因为变密度着色 事实上是以牺牲分辨率作为代价的。伪色度着色 的最小单位是一个色模大小,比色模小的区域就无 法用变密度着色了,小于一个色模的图像将用纯 色。综合考虑各种因素后,在 RPS 中,我们选用了  $4 \times 4$  像素块的色模。

一个通用高效的绘图库,不仅要能实现具体的 绘图操作,而且在运行时间上也要考虑让用户能够 接受。光栅图形数据是非常庞大的,那么处理如此 庞大的数据,肯定费时。如果计算机的内存有足够 大,能把整个光栅数据放入内存,或者所绘图幅很 小,整个绘图可以在内存中进行,那将是非常理想 的情况,可以很迅速地完成,但在实际使用中很少 有这样的情况,因此必须考虑一种合适的内外存数 据的交换方式,使用户既可以进行大幅面的图件绘 制,又不需很长的运行时间。在 RPS 中我们的解 决方案是,将所要绘制的图面划分成若干个大小相 等的区域,我们称之为页面,这些页面以适当的方 式存放在外存中,在光栅绘图库运行过程中,任何 时候内存中只保留图面的一部分页面,即与当前绘 图操作关系相近的那些页面。在需要图面的其他 页面时,才将一个或多个驻留内存的页面和外存的 页面相交换。利用这种方式,就可以解决在较小内 存的情况下绘大幅图件的问题,而又不影响绘图速 度。页面交换的策略采取先进先出的方式,即当前 要交换出去的内存页面是在内存中驻留时间最长 的那个页面。一个页面仅在含有非零值时(即画面 上不是空白),才在外存中占有物理空间,这节省了 外存的空间和时间。因此在具体实现中 RPS 的页 面管理是以一个页面索引结构来确定这些信息的。

3 实际应用

在 PlotEasy 油气勘探成图软件中,通过人机 交互,在屏幕上以搭积木方式,选择所需的图元编 辑成果图,图件编辑好后,加上大小合适的图名、图 例和责任栏,再生成 CGM 文件,最后用 CGM 解释

器浏览图件或送绘图仪输出图件。目前 PlotEasy 可以绘制单井综合图、联井剖面、平面综合图、二维 地震剖面、三维地震剖面、任意线地震剖面 6类图 件,主界面见图 3。每类图件可以有数种图元组合 而成,供用户根据实际需要选择和组合成不同的图 件,具体操作可见帮助信息,点击主菜单或各对话 框的"帮助"按钮即可获得实时帮助。以平面综合 图为例,图 4 和图 5 列出了平面综合图编辑界面和 绘制的平面综合图。每类图件包含的图元如下。

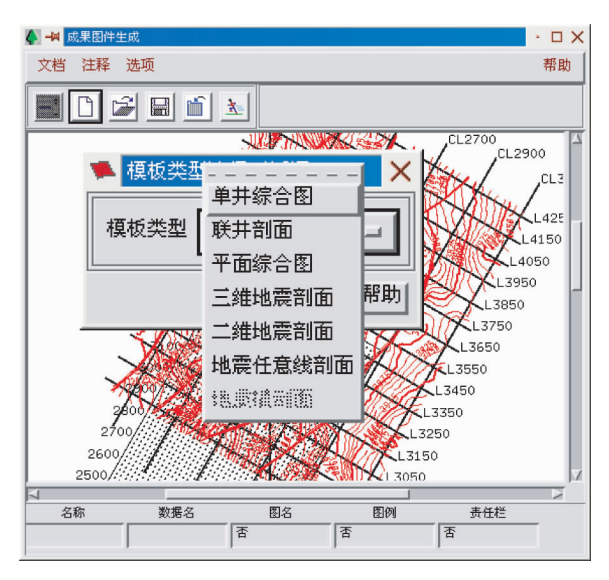

图 3 成果图件生成模块主界面

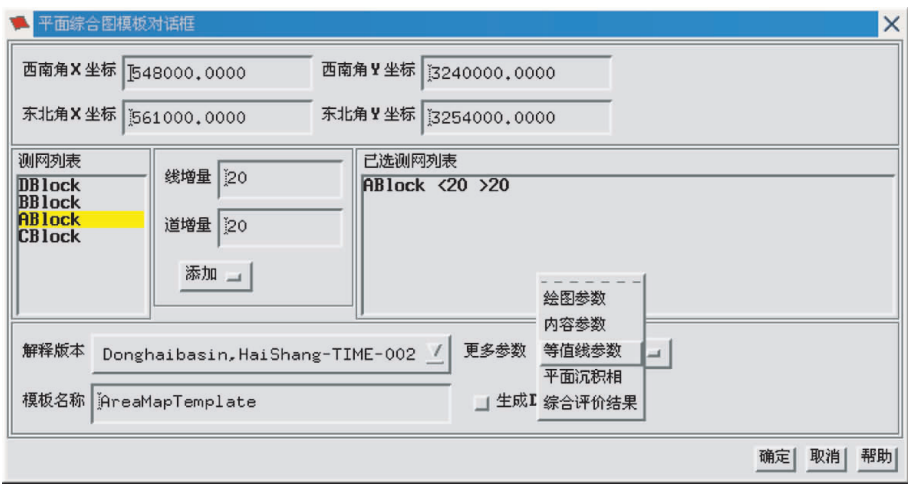

图 4 平面综合图编辑界面

1) 平面综合图。图元有测网、井位、任意线、 联井剖面、等值线(可以是 to、深度、高度和速度 等)、平面沉积相、综合评价结果。

2) 单井综合图。图元有测井曲线、地质层位、 岩性柱、井中沉积相、井中储层、井中取心、油气测 试、地质描述和深度标注。

3) 联井剖面。图元有单井柱状图、岩性柱、地 质层位、储层、沉积相、单井位置和井间内容。

4) 二维、三维、任意线地震剖面图元相同,有 剖面、层位、断层、层序界面、地震相、地震属性和井 资料,任意线地震剖面的图元比二维、三维地震剖 面少一个地震属性,多一个岩性区域。

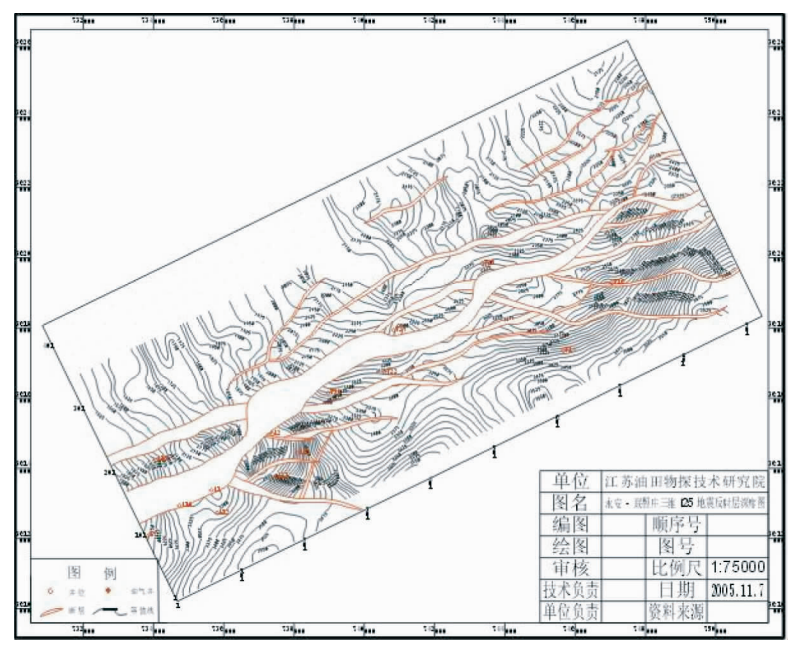

图 5 平面图

## % 结束语

PlotEasy 油气勘探成图软件系统是 NEWS 油 藏综合解释系统的一个专业应用子系统,可以输出 各类井的综合解释成果图、多井对比成果图、地震 剖面图(可在剖面图上叠加断层、层位、井中资料和 沿层属性参数等信息)、地质解释平面图(等值线平 面图、沉积相平面图、储层评价平面图等)。目前 NEWS 油藏综合解释系统已有中国石油化工股份 有限公司石油勘探开发研究院西部分院、中国石化 股份有限公司南方勘探开发分公司、江苏油田物探 研究院,同济大学、中国地质大学等数十家用户,在 科研、生产和教学中发挥了积极的作用。但 PlotEasy 油气勘探成图软件系统还有许多工作可 做,如:图件种类和功能的扩充,增加地质横剖面 等;更广泛的CGM格式的支持等。所以我们还要 继续工作,不断吸取新技术,以使 PlotEasy 油气勘 探成图软件系统日益完善。

#### 参 考 文 献

- 1 王宏琳,赵振文,林庆忠. 油气勘探一体化软件体系结 构[J]. 勘探地球物理进展, 2003, 26(3): 161~166
- 2 陈茂山,王云高. 油气勘探软件用户界面设计方法探 索与实践 [J]. 勘探 地 球 物 理 进 展, 2004, 27 (2):  $132 - 138$
- 3 庞世明, CGM 图形系统的开发 [A], 见: 李剑峰主编, 油气地球物理实用新技术<sup>[C]</sup>. 北京: 石油工业出版 社, 2004. 171~174
- 4 王天伟. 光栅绘图库及其在石油物探中的应用[J]. 物 探化探计算技术, 2002, 24(3): 268~272
- 5 王天伟. 绘图仪驱动程序编写[J]. 计算机与信息技术,  $2003, 118(7)$ : 58 ~ 60
- 6 汤跃忠, HP GL/2 及 RTL 绘图语言编程指南[M], 北 京:清华大学出版社,1995.292
- 7 孙家广,杨长贵. 计算机图形学[M]. 北京:清华大学出 版社,1996.569